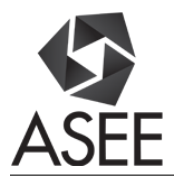

# Wireless Digital Communication using LabVIEW and ZigBee

#### Dr. Wei Zhan, Texas A&M University

Dr. Wei Zhan is an Associate Professor of Electronics Engineering Technology at Texas A&M University. Dr. Zhan earned his D.Sc. in Systems Science from Washington University in St. Louis in 1991. From 1991 to 1995, he worked at University of California, San Diego and Wayne State University. From 1995 to 2006, he worked in the automotive industry as a system engineer. In 2006 he joined the Electronics Engineering Technology faculty at Texas A&M. His research activities include control system theory and applications to industry, system engineering, robust design, modeling, simulation, quality control, and optimization.

### **Wireless Digital Communication using LabVIEW and ZigBee**

#### Abstract

Electronic Instrumentation is one of the required courses in the curriculum of the Electronic Systems Engineering Technology program at Texas A&M University. The learning objectives of this course include: be able to design a virtual instrumentation system; be able to use a wireless module to communicate between two computers; be able to use a communication protocol for data transmission. Based on these learning objectives, faculty designed a series of laboratory sessions and a course project. LabVIEW was used extensively in the laboratory sessions to help students understand how virtual instrumentation works. LabVIEW was selected for two reasons: its diverse features for data acquisition, control, and flexibility in displaying data and its popularity in industry. Through using LabVIEW, students not only learn concepts in virtual instrumentation, they also acquire the skill of using a software package that many companies use. Wireless technologies are used more and more in our daily lives. Even though wireless communication is covered in another course in the program curriculum, it is crucial that students understand the importance of wireless communication in instrumentation systems. ZigBee was selected for use in the laboratories and course project for its simplicity and popularity in industry. Industry standards, open architecture, and wide use in industry were considered during the selection of communication protocol. As a result, Modbus was selected. A course project was then developed to provide students with an opportunity to create a virtual instrumentation system that utilizes closed loop motor speed control with two computers that communicate through ZigBee modules. The details of the labs and course project are discussed in this article.

### **Introduction**

The Electronic Systems Engineering Technology (ESET) program at Texas A&M University is a four year BS program accredited by ABET ETAC. In response to the needs of industry, the ESET program is moving its focus towards product and system development<sup>[14](#page-11-0)</sup>. As a part of this curriculum modification effort, the electronic instrumentation course (ESET 359) has been revamped to focus on digital instrumentation<sup>[21](#page-11-1)</sup>. ESET 359 is a required course in the ESET program.

The learning objectives of ESET 359 include:

- be able to design a virtual instrumentation system;
- be able to use a wireless module to communicate between two computers; and
- be able to use a communication protocol for data transmission.

To achieve these learning objectives, a series of laboratory sessions and a course project were designed to reinforce the retention of the knowledge taught in lectures. To maximize the benefits, the software for virtual instrumentation, the wireless modules, and the communication protocol used in the laboratories exercises and a course project were carefully selected.

LabVIEW was selected as the software for virtual instrumentation for two reasons: its diverse features for data acquisition, control, and flexibility in displaying data and its popularity in industry. The use of LabVIEW in various engineering and engineering technology majors for data acquisition, instrument, and control has been well documented<sup>[1,](#page-10-0)[2,](#page-10-1)[3,](#page-10-2)[5,](#page-10-3)[8,](#page-10-4)[9,](#page-10-5)[12,](#page-11-2)[16,](#page-11-3)[17,](#page-11-4)[18,](#page-11-5)[20](#page-11-6)</sup>. The conclusions from these articles were that students learned instrumentation concepts best through hands-on experience using LabVIEW. LabVIEW is also used in product development in industry<sup>[4,](#page-10-6)[7,](#page-10-7)[15](#page-11-7)</sup>. By using LabVIEW in the laboratories, students not only learn the concepts in virtual instrumentation, they also acquire the skill of using a software package that many companies use.

Wireless technologies are used more and more in instrumentation systems and in our daily lives. Even though wireless communication is covered in another course in ESET program, it is crucial that students understand that wireless communication can be an important part of instrumentation systems. ZigBee was selected for use in the laboratories and course project for its simplicity to use and it popularity in industry $6,13,19$  $6,13,19$  $6,13,19$ .

For the selection of communication protocol, industry standard, open architecture, and wide use in industry were taken into consideration. As a result,  $Modbus<sup>10</sup>$  $Modbus<sup>10</sup>$  $Modbus<sup>10</sup>$  was selected. A course project was developed to provide students an opportunity to create a virtual instrumentation system that utilizes closed loop motor speed control with two computers that communicate wirelessly through ZigBee modules.

An earlier attempt made by Zhan *et al.*<sup>[21](#page-11-1)</sup> was partially successful. Wired communication through RS 485 was used between two computers to control motor speed and temperature. A software bug was identified within LabVIEW (version 2010 and older), where a local variable inside a case structure would not work as intended. This software issue was reported to NI. Another issue with the LabVIEW Modbus was that the bus only allows one slave as opposed to multiple slaves. The labs and the course project were redesigned in order to overcome these problems and add the wireless component to the course project. This paper presents the redesigned labs and course project.

# **Laboratory exercises**

Five laboratory exercises were completed before the students attempted the course project. Most of these laboratory exercises create the building blocks for the course project.

## Lab 1: Basic LabVIEW training

In this lab, students first follow the self-paced training material posted on the NI website<sup>[11](#page-11-10)</sup> to go through eight of the nine modules of Learn LabVIEW: LabVIEW Environment, Loops and Execution Structures, Data Types and Structures, Graphical Programming, Programming Tools, Debugging and Handling Errors, MathScript and Text-Based Programming, and Help Within LabVIEW. Module 8 (Signal Processing) was skipped since this lab was the first lab of the semester and students had not learned signal processing yet. After the Learn LabVIEW modules, students complete the two of the modules in Learn Data Acquisition: Connect to Hardware and Acquire and Generate Data. Some students had exposure to LabVIEW in other courses they took; these modules were mostly a review with some new material. For students who were completely new to LabVIEW, they may not have enough time to go through all the modules completely in the lab. They were required to start the following modules: LabVIEW Environment, Loops and Execution Structures, Data Types and Structures, before Lab 1. These only involve using of LabVIEW software and do not require data acquisition card, therefore students can complete these using their personal laptops. Free LabVIEW software was provided to students by the university.

### Lab 2: Motor speed Open loop PWM control

In this lab, students build a VI for open loop motor PWM control. The pulses from the motor encoder are counted using a counter channel in NI data acquisition card (NI 6521). The motor speed is calculated based on the counter signal. A user input on the front panel of the VI specifies the PWM duty cycle. By manually changing the duty cycle, one can increase or decrease the motor speed. The motor speed is plotted on the front panel.

### Lab 3: Closed loop control with constant desired speed as user input

Based on the VI developed in Lab 2, simple control logic is added to make the motor speed control system a closed loop system. The user input is now a desired speed instead of a duty cycle. The control logic takes the desired speed and the measured speed as the inputs and calculate the PWM duty cycle. The pseudo code is as follows:

*If desired\_speed > measured\_speed {duty\_cycle is increased by duty\_cycle\_increament\_1} elseif desired\_speed < measured\_speed {duty\_cycle is decreased by duty\_cycle\_increament\_2} else {duty\_cycle remains the same}*

The two control parameters *duty\_cycle\_increament\_1* and *duty\_cycle\_increament\_2* are used to calibrate the controller so that the control error is minimized. This simple control logic is intuitive and does not require advanced knowledge of control system design. This course is a pre-requisite for control system course; therefore, students are not familiar with concept of proportional control.

### Lab 4: ZigBee set up and manual testing

This lab is designed to familiarize students with ZigBee modules. Each team receives two ZigBee radios. Students learn to use the free software X-CTU to set up the radios for wireless communication, as illustrated in Fig. [1.](#page-5-0) There are two settings to be used: One is two radios talking exclusively to each other. In this case, the radios are configured such that the Destination Address High/Low (DH/DL) of one radio is the Serial Number High/Low (SH/SL) of the other radio. The other setting is for one radio (coordinator) to communicate with multiple radios. In this case, the coordinator has 0 as DH and FFFF as DL, as shown in Fig. 1 (a, b).

A development module as a ZigBee to USB adaptor is provided for each radio so that students can use X-CTU and an USB serial port to send and receive message to/from the ZigBee radio. In this lab, all the messages are typed in by students in X-CTU.

| 睈                                             | ?        |   |                           |
|-----------------------------------------------|----------|---|---------------------------|
| Radio Configuration [ - 0013A20040E6E86B]     |          |   |                           |
| m                                             |          |   | 田<br>A.<br>Parameter      |
| <b>SH</b> Serial Number High<br>⊕             | 13A200   |   | S                         |
| SL Serial Number Low<br>⊕                     | 40E6E86B |   | E                         |
| MY 16-bit Network Address<br>⊕                | 4848     |   | ۳<br>Ξ                    |
| $\odot$<br><b>DH</b> Destination Address High | 13A200   |   | $\hat{\boldsymbol{\phi}}$ |
| ⊕<br><b>DL</b> Destination Address Low        | 40E6E866 |   | S                         |
|                                               | (a)      |   |                           |
|                                               |          |   |                           |
| E                                             |          | J |                           |
| Radio Configuration [ - 0013A20040E6E866]     |          |   |                           |
| TМ                                            |          |   | 印<br>Parameter<br>A       |
| <b>SH</b> Serial Number High<br>Œ             | 13A200   |   | S                         |
| SL Serial Number Low<br>$\circ$               | 40E6E866 |   | S                         |
| ⊕<br>MY 16-bit Network Address                | 0        |   | ଛ                         |
| <b>DH</b> Destination Address High<br>(i)     | 0        |   | Ξ                         |
| <b>DL</b> Destination Address Low<br>(i)      | FFFF     |   |                           |

<span id="page-5-0"></span>Figure 1. XCTU for ZigBee configuration and testing

Range tests, as shown in Fig. 2, are performed to see how far the radios can be apart before communication drops out.

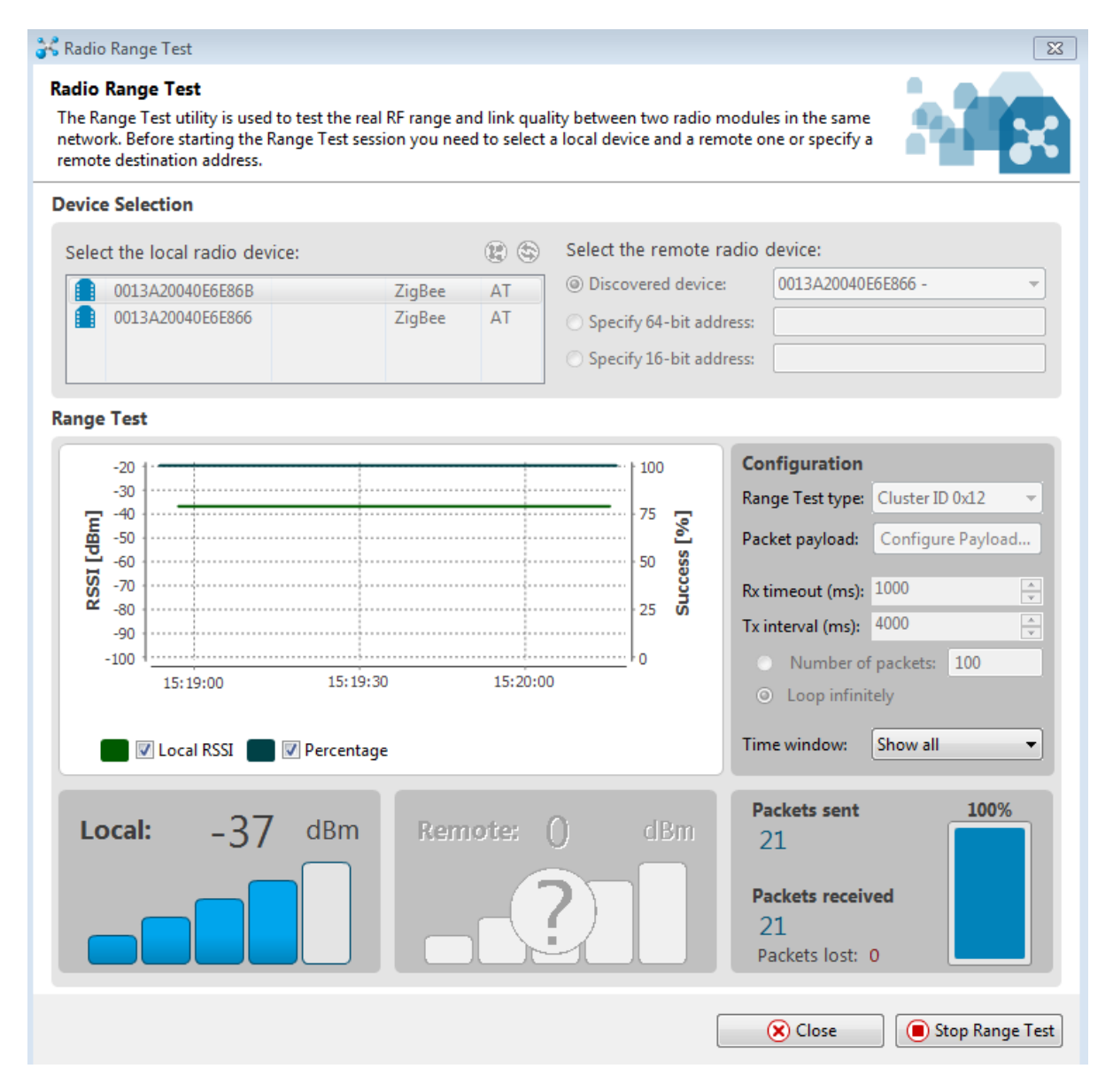

Figure 2. Range test for ZigBee radios

### Lab 5: Transmitting motor speed using ZigBee via USB serial port

In this lab, students build a LabVIEW VI to send and receive messages through the USB serial port where the ZigBee radios are connected. The message is automatically generated by the VI with some variable that changes over time. The values for the variable is transmitted from one computer to another and plotted on the front panels. To reduce the number of computers used by the student teams, initial tests are conducted in the same computer using two different USB ports. Two types of ZigBee development modules, as shown in Fig. [3,](#page-7-0) were purchased from Sparkfun to allow communication between the ZigBee module and a PC via an USB ports. The Explorer USB can be directly inserted into a USB port of a computer. The Explorer Dongle

needs a USB to mini USB cable. After initial evaluation, both types were purchased, with each team given one of each Explorer. With the Explorer Dongle, there is no need for the USB to mini USB cable. However, for some computers, the size of the Explorer Dongle prevents two Dongles from being plugged in at the same time.

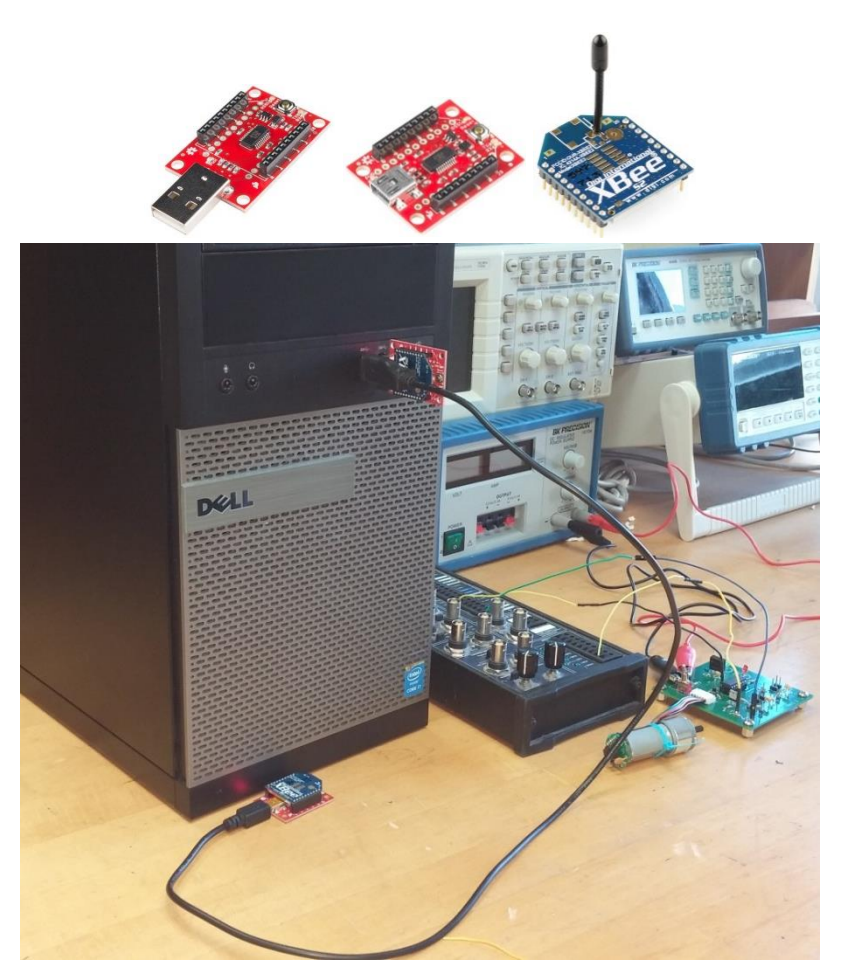

Figure 3. ZigBee module and Explorer USB/Dongle

# <span id="page-7-0"></span>**Course project**

The course project is to build a distributed control system (DCS) with a master, multiple slaves, and MODBUS communication between the master and slaves. Each slave has a closed loop motor speed controller. The desired speed for each slave is sent from the master to the slaves periodically. The measured speed for each motor is then sent back from the slave to the master. The communication between the master and the slaves takes place through ZigBee modules. The master and slaves reside in different desktop computers, where LabVIEW VIs are running to control the communication (for master and slaves) and the motor speed control (for slaves). The setup is illustrated in Fig. [4,](#page-8-0) where only two slaves are shown.

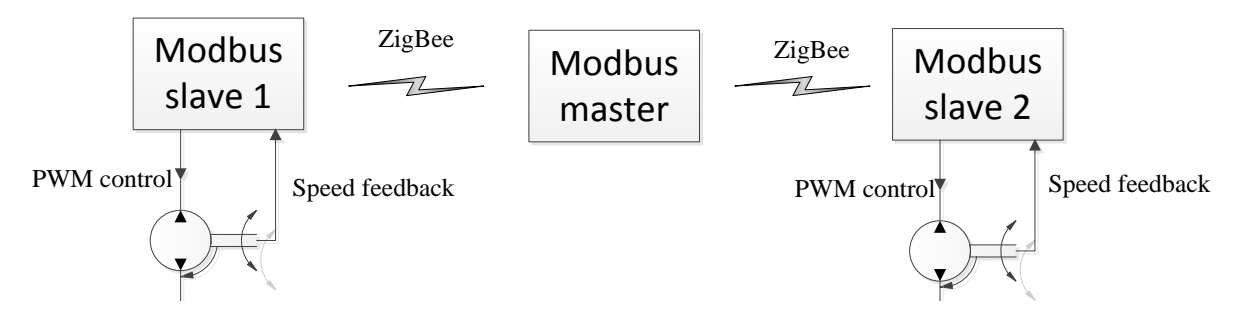

<span id="page-8-0"></span>Figure 4. Motor speed control

The master contains the user interface, which allows the user to specify the motor speed profile for each motor. This is done by specifying the speed values at different times. As illustrated in Fig. [5,](#page-8-1) six coordinates (time, speed) are given and the speed profile is generated using linear interpolations. The speed profile and the measured speed for each slave are plotted on the same graph to illustrate how closely the measured speed follows the desired speed.

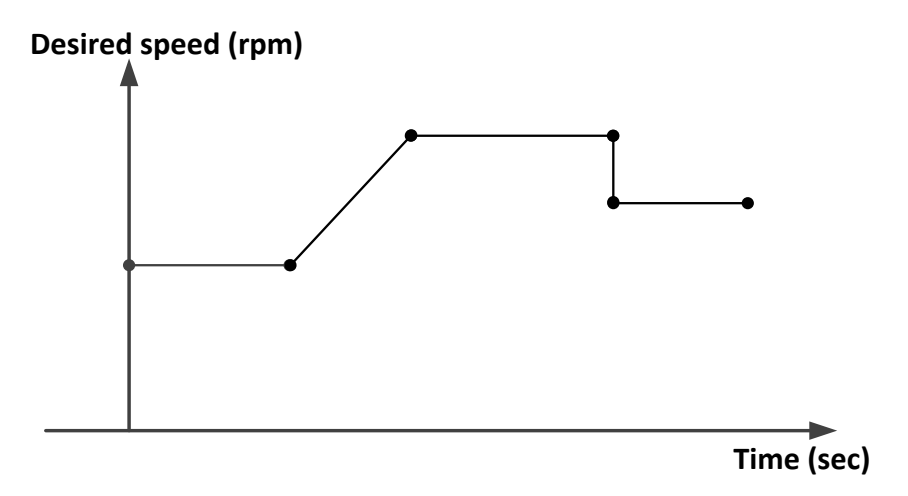

<span id="page-8-1"></span>Figure 5. Motor speed control profile

An example of the front panel of the master is shown in Fig. [6.](#page-9-0) In addition to the speed profiles, the user of the master VI can select slave identifications, the serial port, and a baud rate. On the front panel of the slave VI, there are calibration parameters for the closed loop motor speed controller, a low pass digital filter, slave identifications, the serial port, and baud rate. The slave id and baud rate must match between the master and slave VIs, otherwise the slave will not respond to the requests given by the master. On both front panels of the master and slaves, the Modbus messages are displayed (not shown in Fig. [6\)](#page-9-0).

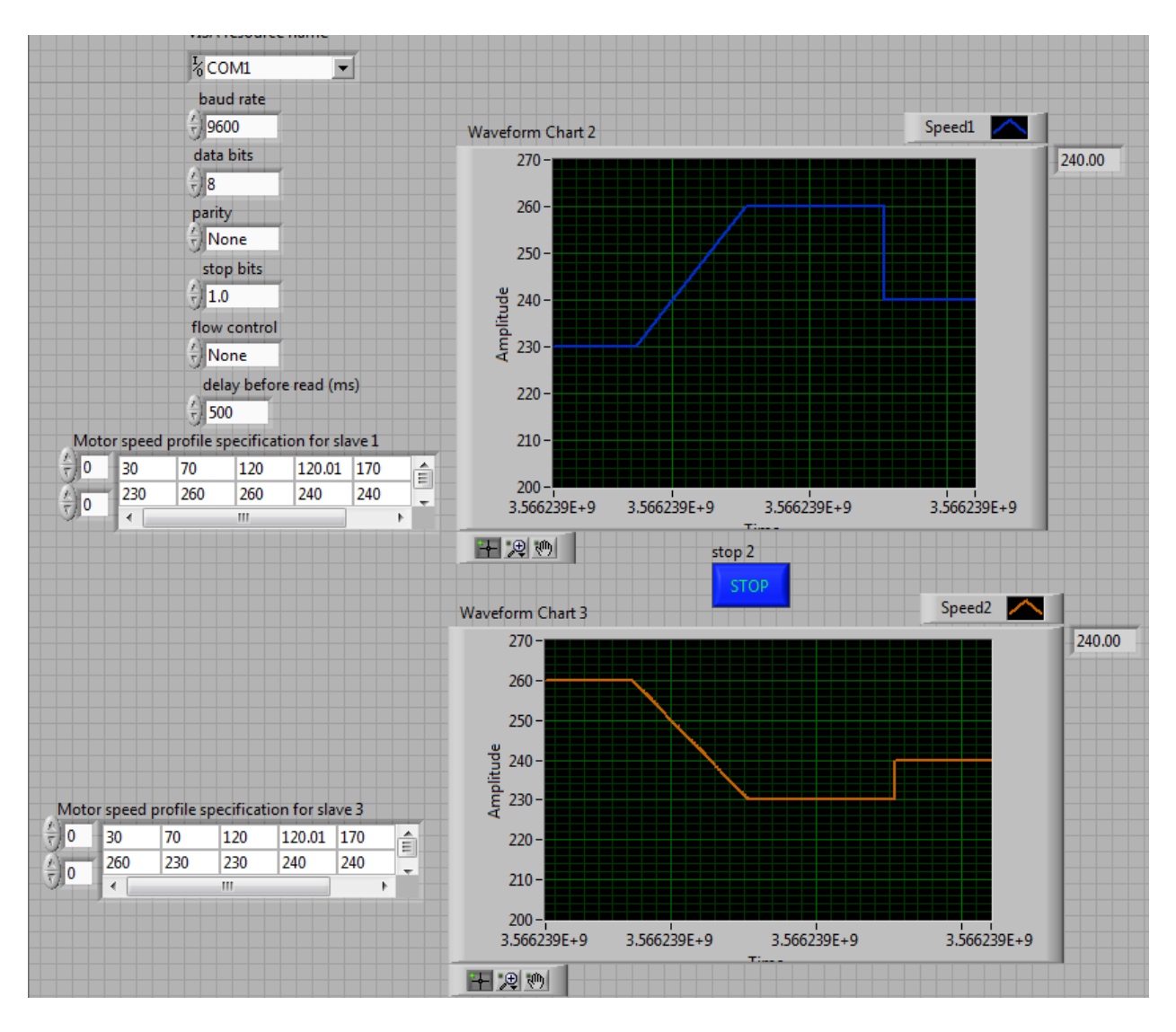

<span id="page-9-0"></span>Fig. 6. Front panel of a Modbus master VI created by a student team (2 profiles, 2 slaves)

In the course project, the Modbus example provided by NI is not used because of the problems that arose with local variables inside a case structure and the use of multiple slaves. Thus, students were required to develop their own VI for Modbus communication. To reduce the work load, only the two function codes needed by the motor speed control were implemented. The multiple slave issue was avoided by using wireless communication.

### **Conclusions and future work**

The revamped laboratories and course project provided students with opportunities to learn LabVIEW programming, configuration of ZigBee modules, closed loop motor PWM control, and Modbus communication protocol. Students gained hands-on experience in developing a DCS with virtual instrumentation. All five labs and the course projects have been implemented in

ESET 359. These do not involve change of learning objectives, lecture hours, lab hours, or course description, therefore, the changes can be done at course levels without approval from the higher levels.

Further enhancement of the laboratories and course project includes making slaves a microcontroller-based control system, as well as adding a light sensor and LED to form a closed loop control system that provides feedback in the form of analog signals. With the motor speed control project, there is one drawback, that is, all signals are digital. The addition of the light sensor adds the analog component to the DCS. Student learning will be evaluated through surveys as the laboratories and course project are finalized.

#### **References**

- <span id="page-10-0"></span>1. Avitabile, P., Hodgkins, J., and Van Zandt, T., "Innovative Teaching of Fourier Series Using Labview," Proceedings of ASEE Annual Conference, 2006.
- <span id="page-10-1"></span>2. Bowen, K. and O'Malley, M., "Haptic Interfaces for a Labview-Based System Dynamics Course," Proceedings of ASEE Annual Conference, 2006.
- <span id="page-10-2"></span>3. Franklin, B. E., Akujuobi, C. M., and Ali, W., "ADC Automated Testing Using LabView Software," Proceedings of ASEE Annual Conference, 2004.
- <span id="page-10-6"></span>4. Hamed, B., "Design & Implementation of Smart House Control Using LabVIEW," International Journal of Soft Computing and Engineering, Volume-1, Issue-6, January 2012.
- <span id="page-10-3"></span>5. Hines, J. W., Oro, R., and Sharara, Y., "Development of an Inexpensive LabView-Based Refrigeration Cycle Laboratory," Proceedings of ASEE Annual Conference, 2003.
- <span id="page-10-8"></span>6. John, M. and Joseph, A., "ZigBee based wireless data acquisition using LabVIEW for implementing smart driving skill evaluation system," International Journal of Instrumentation and Control Systems (IJICS) Vol.3, No.3, July 2013.
- <span id="page-10-7"></span>7. Johnsingh, S.J.C., Vignesh, R.J., and Chinthamani, B., "Lab VIEW Based Process Control and Monitoring For Industrial Process Parameters," International Journal of Advanced Research in Electrical, Electronics and Instrumentation Engineering, Vol. 3, Special Issue 2, April 2014.
- <span id="page-10-4"></span>8. Kiritsis, N., Huang, Y. W., and Ayrapetyan, D., "A Multi-Purpose Vibration Experiment Using Labview," Proceedings of ASEE Annual Conference, 2003.
- <span id="page-10-5"></span>9. Loker, D. R., "DTMF Encoder and Decoder using LabVIEW," Proceedings of ASEE Annual Conference, 2002.
- <span id="page-10-9"></span>10. Modbus-IDA, Modbus Application Protocol Specification, V1.1b, December 28, 2006, pp. 1-51. Last accessed on January, 6, 2012:

[http://www.modbus.org/docs/Modbus\\_Application\\_Protocol\\_V1\\_1b.pdf](http://www.modbus.org/docs/Modbus_Application_Protocol_V1_1b.pdf)

- <span id="page-11-10"></span>11. National Instruments, "Learn LabVIEW," website last accessed on December 27, 2016: http://www.ni.com/academic/students/learn-labview/
- <span id="page-11-2"></span>12. Orabi, I. I., "Application of LabVIEW for Undergraduate Lab Experiments on Materials Testing," Proceedings of ASEE Annual Conference, 2002.
- <span id="page-11-8"></span>13. Patel, N., kathiriya, H., and Bavarva, A., "Wireless sensor network using ZigBee," International Journal of Research in Engineering and Technology, VOL.02, Issue. 06, June 2013.
- <span id="page-11-0"></span>14. Porter, J. R., Morgan, J. A., and Zhan, W., "Product and System Development: Creating a New Focus for an Electronics Engineering Technology Program," Proceedings of the American Society of Engineering Education Annual Conference, 2012.
- <span id="page-11-7"></span>15. Pravin, J., Sankar, D. A., and Vijula, A. D., "Industrial pollution monitoring system using LabVIEW and GSM," International Journal of Advanced Research in Electrical, Electronics and Instrumentation Engineering, Vol. 2, Issue 6, June 2013.
- <span id="page-11-3"></span>16. Sharad, S., "A Biomedical Engineering Startup Kit For Labview," Proceedings of ASEE Annual Conference, 2008.
- <span id="page-11-4"></span>17. Tanyel, M., "Putting Bells & Whistles on DSP Toolkit of LabVIEW," Proceedings of ASEE Annual Conference, 2011.
- <span id="page-11-5"></span>18. Thiagarajan, J. J., Tsakalis, K., Spanias, A., and Thornburg, H., "On the Use of Labview in Signals and Systems," Proceedings of ASEE Annual Conference, 2009.
- <span id="page-11-9"></span>19. Varchola, M. and Drutarovsk, M., "ZigBee based Home Automation Wireless Network", Acta Electrotechnica Informatica No.4 Vol.7, 2007.
- <span id="page-11-6"></span>20. Wagoner, J. D. and Macia, N. F., "Automatic Liquid Level Controller Using a Labview Based PC," Proceedings of ASEE Annual Conference, 2004.
- <span id="page-11-1"></span>21. Zhan, W., Morgan, J. A., and Porter, J. R., "Experiential Learning of Digital Communication using LabVIEW," *IEEE Trans. on Education*, Vol. 57, No. 1, 2014, pp. 34-41.